# **WebGL-based Cycloid Pinwheel Reducer Assembly Interactive Operation Training System**

## **Pengda Fu Chong Tian Mingyang Li Xiaojun Zheng**

Department of Industrial Engineering, School of Mechanical Engineering, Dalian Jiaotong University, Dalian, Liaoning, 116028, China

#### **Abstract**

An interactive operation training system for assembly of cycloid pin gear reducer is developed. The system adopts WebGL as the model engine, uses 3ds Max to model the parts and constructs the structure of the parts.Using Three.js to render and control the model, and running in the browser, interactive operation and animation display can be carried out, which is convenient for the training and teaching of cycloid pin gear reducer assembly.

#### **Keywords**

WebGL; Three.js; 3ds Max; Tween.js; interaction design

# 基于 WebGL 的摆线针轮减速器装配交互操作培训系统

富鹏达 田崇 李明杨 郑晓军

大连交通大学机械工程学院工业工程系,中国·辽宁 大连 116028

#### 摘 要

研制了一种摆线针轮减速器装配交互操作培训系统,此系统采用 WebGL 作为模型引擎,使用 3ds Max 对零件进行建模,构 建出零部件的结构。利用 Three.js 对模型进行渲染和控制,并在浏览器中运行,可进行交互操作以及动画展示,方便摆线针 轮减速器装配的培训教学。

#### 关键词

WebGL; Three.js; 3ds Max; Tween.js; 交互设计

## 1 引言

随着主流浏览器对 HTML5 以及 WebGL 的全面支持, 浏览器已成为展现复杂应用和图形的平台,在浏览器端不仅 可以创建二维应用和图像,而且也可以通过 GPU 渲染技术支 持复杂 3D 应用,目前浏览器借助 GPU 技术支持数万量级模 型的实时渲染,基于 Web 的应用系统成为当今网络技术重点 研究方向 <sup>[1]</sup>。

在过去的十年里,互联网技术有了突飞猛进的发展, 逐渐走进人们生活的各个角落,使人们的生活方式产生了巨 大的改变。在互联网的各个领域中,发展和变化最快的就是 Web 应用,已经成为当今网络技术的研究重点。随着人们对 网络体验的要求越来越高,网络也从传统的二维向交互式三 维进化。

【作者简介】富鹏达(1999-),本科学历,从事工业工程研究。 究者有一定的意义。

早期的技术并不成熟,如 JavaApplet 所实现的非常简单 的 Web 交互三维图形程序,不仅需要下载一个巨大的支持环 境,而且画面非常粗糙,性能也很差。

Web 联盟在 2014 年 10 月完成了 HTML5 的 标 准 化, 而 HTML5 的标准之一 WebGL 很好地解决了这两个问题。 WebGL 不需要任何浏览器插件,通过 JavaScript 脚本进行 Web 交互 3D 图形制作程序的设计和实现。WebGL 技术在现 实生活中也有广泛的应用,如于潞等基于 WebGl 技术设计并 实现了的网络 3D 虚拟训练软件;李福送等基于 WebGL 技术 实现了机电产品 3D 在线交互展示。

利用 WebGL 技术构建三维交互式平台,加载三维模型, 在网页的三维场景中实现鼠标键盘与模型的交互。目前,中 国对 WebGL 和 HTML5 的研究还很少,这篇论文对后续的研

## 2 相关技术介绍

WebGL 是基于 OpenGL ES 2.0 的一种新的 API<sup>[2]</sup>, 在浏 览器中与 Web 页面的其他元素可以无缝连接;WebGL 具有 跨平台的特性,可以运行在从手机、平板到家用电脑的任何 主流操作系统当中<sup>[3]</sup>。WebGL 运行时有其主要的内部元素之 间的关系,如图 1 所示。

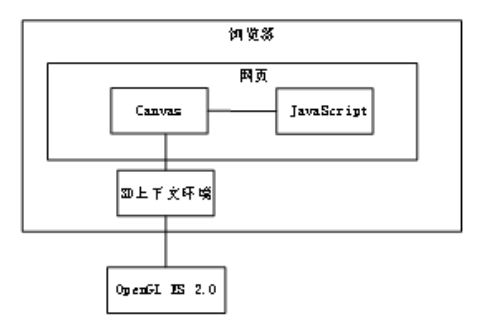

图 1 WebGL 中关键元素的连接关系

如图 1 所示,浏览器打开包含 JavaScript 程序和 Canvas 元素的网页, 然后获取 3D 上下文环境 (3D context) 对象, 它可用于在 Canvas 元素上绘制 3D 的场景接口, 也可以 将 OpenGL ES 2.0 连接到浏览器,其中,Canvas 是引入到 HTML5 中的一个新元素,该元素能够在页面指定的位置实时 渲染 2D 和 3D 图像。开发者不仅能在 Canvas 上使用 HTML5 Canvas API,显示各种形状、呈现文本而且还可以显示单个 图像,自己调整画布颜色、颜色透明度和填充颜色,这些操 作通过 JavaScript 程序实现。直接基于 WebGL 开发交互式 3D Web 应用程序也有难度,需要非常了解 3D 设计、Open-GL 和 WebGL 原始 API, 而且实现时也容易出错。为了解决 这些问题,开发人员创建了许多基于 WebGL 的程序开源框 架,从而使其他开发人员更容易开发类似的程序。目前,流 行 的 WebGL 框 架 有 很 多, 如 Three.js、PhiloGL、Babylon. js、Scenejs 等。每个框架都有自己的特殊之处。Three.js 是一 个轻量级的用于在浏览器中创建 3D 计算机图形图像应用程 序的 JavaScript 库 <sup>[4]</sup>。论文选用 Three.js 来开发系统, 主要原 因是 Three.js 是目前应用最广泛的 WebGL 框架,其文档资料 也是最丰富的,而且完全采用 JavaScript 编写而成,非常适 用于三维网页的开发 [5]。

## 3 交互系统构建

## 3.1 基本环境搭建

Three.js 必须依靠网页来发挥作用, 所以系统就在基本

的 HTML 结构之上建立。主程序进入 HTML body 中的 script 标签里面编写。在将 Three.js 合并到基本结构之后,需要进 行设置三维环境。主要设置内容如下。

#### 3.1.1 渲染器设置

WebGL 技术标准免去了开发网页专用渲染插件的麻烦, 可被用于创建具有复杂 3D 结构的网站页面。其完美地解决 了现有的 Web 交互式三维动画的两个问题:

其一, 它通过 HTML 脚本实现 Web 交互式三维动画的 制作,无需任何浏览器插件支持。

其二,它利用底层的图形硬件加速功能进行的图形渲染, 是通过统一的、标准的、跨平台的 OpenGL 接口实现的。因此, 系统选择了 Three.js 渲染效果较好的 WebGL Renderer。

#### 3.1.2 相机设置

透视相机和正交相机是 Three.js 提供的两种相机类型 <sup>[6</sup>, 此系统为了提供真实感,所以采用透视相机。

#### 3.1.3 设置场景和光源

使 用 Three.Scene 来 设 置 三 维 场 景。Three.js 提 供 4个基本光源, 即环境光、聚光灯、点光源、平行光。 本系统中主要使用环境光、点光源和聚光灯,通过设置 AmbientLight(),Three.Spotlight() 和 Three.DirectionalLight() 来 实现。

#### 3.2 加载外部模型

三维模型是由四边形面或三角形面组成的网格模型。在 Three.js 中网格模型用 Three.Mesh 来表示,Three.Mesh 的构 造函数是:Three.Mesh =function(geometry.material)。其中, 第1个参数 geometry 是一个 Three.geometry 类型的对象,包 含了模型顶点之间的连接关系;第 2 个参数 Material 对模型 的材质进行定义,光照、纹理对 Mesh 的作用效果会被材质 影响。本系统显示的 3D 模型事先用 3ds Max 做好, 然后导 出为 OBJ 格式文件,导出时还会附带导出 MTL 格式的材质 文件。

为了将零件模型导入到 Three.js 中, 引入材质加载器 mtlloader 和模型加载器 objloader。解析模型后,把 MTL 文 件转成 Three.js 里面的材质 (material) 文件, 实现过程与加载 OBJ 文件类似,使用正则表达式对 MTL 文件里面的文本信息 进行解析和处理,最终得到完整的 material 对象,得到的结 果可以在网页中渲染。

### 3.3 交互设计

在三维空间中所使用的交互操作通过鼠标来实现,鼠标 的触发事件需要通过事件侦听,其核心代码如下:

Document.addEventListener(" 事件名称 ", 函数, false); function( 事件 ){

// 函数体

}

本系统的鼠标功能是:鼠标通过滚轮来实现对于视角的 缩放 (Zoom),来实现对于零件的近距离观看。通过按住鼠标 左键并移动鼠标来达到镜头的摇摄 (Pan), 通过按住鼠标右键 并移动鼠标来达到镜头的移动 (Move)。

对于 MouseMove、MouseDown、MouseUp、MouseWheel 这四个事件编写对应触发函数,其中 MouseMove 需要和 MouseUp 相配合, 总体设计图如图 2 所示。

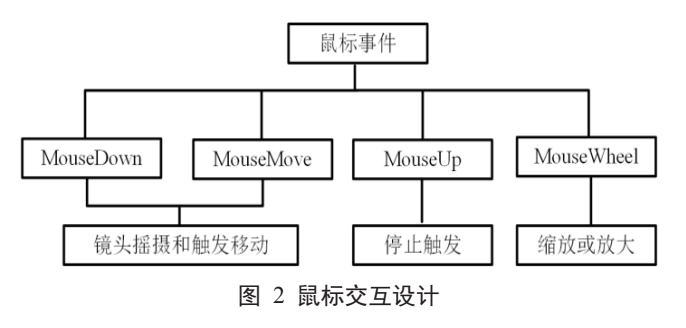

## 4 系统的设计

## 4.1 系统的功能设计

WebGL 的交互操作培训系统包括三个功能模块:基础模 块、3D 操作漫游模块、教学模块, 如图 3 所示。

#### 4.1.1 基础模块

用户可以查看摆线针轮式减速器的基本属性信息、关于 摆线针轮式减速器的功能介绍、安装摆线针轮减速器使用工 具介绍以及通过交互操作培训系统所能够达到的目的及意义。

### 4.1.2 3D 操作漫游模块

用户可以在 PC 端和移动端分别通过鼠标来完成对每个 零件的移动、旋转、缩放、模型聚焦操作,从而满足用户全 方位查看,给用户带来最接近真实的摆线针轮式减速器的装 配仿真,增加用户的装配经验。

#### 4.1.3 教学模块

运用装配过程卡片来呈现每一步的装配,并告知每一步 的装配注意事项,操作所需要的辅助工具。

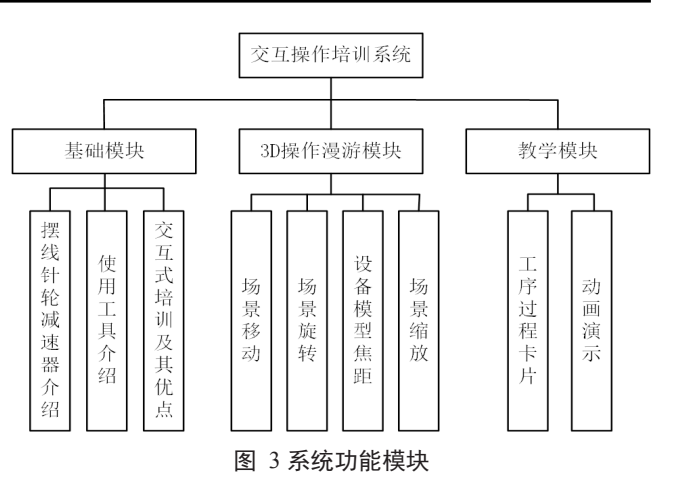

#### 4.2 装配的工序设计

按照摆线针轮式减速器的安装过程分为准备、清洗和装 配三个部分。准备过程是将零件配齐;清洗过程需要将待安 装零件表面擦净;装配过程较为复杂,需严格按照工序卡片 的要求进行装配,且每一张工艺卡片都配有相应的动画演示, 便于使工人更容易理解安装过程,如图 4 所示。

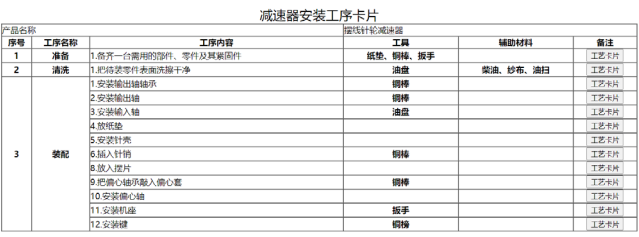

#### 图 4 减速器安装工序卡片

#### 4.3 安装过程的设计与实现

首先使用 3ds Max 建模软件进行建模并导出, 然后通过 WebStorm 编辑器利用 Three.js 导入到浏览器中, 通过改变模 型参数达到预计效果图如图 5 所示。

利用 Tween.js 技术将零件模型添加动画效果, 通过改变 相关参数,达到安装过程可视化的效果。通过拖动鼠标的方 式达到 3D 演示效果,并有每一步的单独演示动画,实现交 互式教学的目的,如图 6 所示为减速器安装后的效果图。

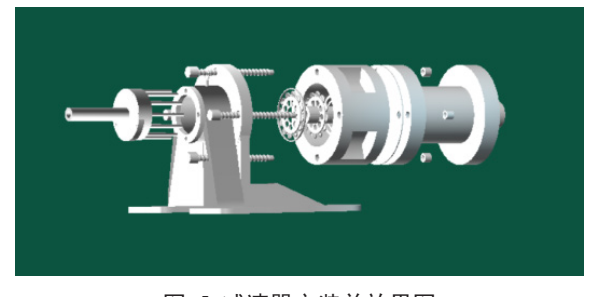

图 5 减速器安装前效果图

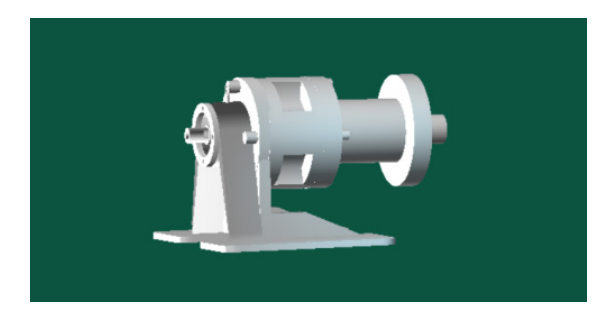

图 6 减速器安装后效果图

## 5 结语

论文以 WebGL 为基础,设计并实现了摆线针轮减速器 装配交互操作培训系统。Web 运行 HTML 格式的零件模型和 三维动画模型,浏览器可以对三维模型进行平移、旋转、缩 放等一系列的操作,并且还可以在网页上进行渲染达到良好 的效果。与此同时,这个平台又具有很好交互特性,使用户 能达到很好的体验。WebGL 也无需下载渲染插件,节省了开 发和创建动画的时间。

在 WebGL 应用的过程中,不仅能够避免了插件应用的

麻烦,而且还可以降低网页制作的困难度,提高 3D 网页设 计师的制作效率<sup> n</sup>。随着 HTML5 的飞速发展, WebGL 也将 成为一个新的技术,在许多领域会有更多的应用。

## 参考文献

- [1] 糜小兵 , 孟献轲 . 基于 Three.js 的 3D 机场态势系统设计 [J]. 舰船 电子工程 ,2020,40(8):111-113.
- [2] Tony Parisi.WebGL 入门指南 [D]. 北京 : 人民邮电出版社 ,2013.
- [3] 高辰飞 . 基于 WebGL 的海洋样品三维可视化的研究 [D]. 青岛 : 中 国海洋大学 ,2014.
- [4] 王腾飞 , 刘俊男 , 周更新 . 基于 Three.js 3D 引擎的三维网页加密 与实现 [J]. 企业技术开发 ,2014,33(2):79-80.
- [5] 吴宗卓 .三维交互式显示技术应用研究 [D]. 西安 : 西安工业 学 ,2014.
- [6] DIRKSENJ.LearningThree.js:The JavaScript 3D Library for WebGL[M].Packt Publishing Ltd,2013.
- [7] 李倩.基于 WebGL 的 3D 技术在网页中的运用[J]. 电 子 测 试 ,2020(12):125-126.